# **Mortalidad por causas y Comunidades Autónomas: 1992-2001. Tablas dinámicas**

Purificación Rodríguez Ruiz<sup>1</sup>, Lluís Cirera Suárez<sup>1</sup>, Diego Salmerón Martínez<sup>1</sup>, Virginia Pérez Fernández<sup>1</sup>, Rafael Fernández-Cuenca<sup>2</sup> y Alicia Llácer Gil de  $Ramales<sup>2</sup>$ .

<sup>1</sup> Dirección General de Salud Pública. Consejería de Sanidad. Murcia

<sup>2</sup> Centro Nacional de Epidemiología. Instituto de Salud Carlos III

# **Introducción**

Los informes de tablas dinámicas en hojas de cálculo (Excel) con sus gráficos asociados, pueden reunir grandes cantidades de datos en resúmenes organizados según nuestro interés, mediante el diseño de las mismas.

Nuestro objetivo es presentar en tablas dinámicas, la existencia de tendencia, su cuantificación, y representación gráfica, de las tasas ajustadas anuales de mortalidad de causas específicas por sexo y Comunidad Autónoma, de 1992 a 2001.

## **Metodología**

1. Fuente de datos: Las tablas dinámicas tienen como fuente de datos las tasas de mortalidad de causas específicas, estandarizadas en relación con la población europea, de 1992 a 2001, (anexo 1), publicadas por el Centro Nacional de Epidemiología (CNE) (1). La lista de causas del CNE no se corresponde en su totalidad con la lista del Instituto Nacional de Estadística, por lo que no han podido incluirse determinadas causas (anexo 2). Otro motivo de no incluir determinadas causas específicas, es el no estar calculada la razón de comparabilidad de CIE-10 a CIE-9 (2)

2. Debido al cambio de CIE-9 a CIE-10 a partir de 1999, se calculan las tasas de 1999 a 2001 aplicando la razón de comparabilidad para aquellas causas en las que la diferencia de CIE-9 a CIE-10 es estadísticamente significativa (2). (Ver más adelante el punto nº 6 de la metodología para la elaboración de las tablas dinámicas).

3. Tendencia. El cálculo del coeficiente de correlación y la tendencia entre los años y las tasas de mortalidad se ha realizado: Ajustando las series de datos a una función lineal, calculando el coeficiente de correlación y su significación estadística. En los casos en los que el ajuste a dicha función es el adecuado (p<0,05 para el coeficiente de correlación, para 8 grados de libertad en 10 pares de datos), se valoró la existencia de tendencia temporal utilizando como hipótesis nula que el coeficiente de correlación sea igual a cero (3). En los casos en que existe tendencia para esos valores, se calcula la pendiente (coeficiente de regresión). El porcentaje de variación anual, se calcula según la fórmula:

% de variación anual=100\*pendiente de la recta de regresión /promedio de las tasas ajustadas de 1992 a 2001 (4).

Todas las operaciones se hicieron con la hoja de cálculo de EXCEL (versión 2000), igual que las tablas dinámicas.

4. Metodología para la elaboración de la tabla dinámica

La secuencia para la confección de la tabla dinámica contenida en el fichero de EXCEL: *92-01CCAA.T.Dinamicaxls.xls,* es la siguiente:

El fichero contiene, en primer lugar las hojas correspondientes a los archivos copiados y pegados por Comunidades Autónomas de: http:193.50.130/htdocs/mortal/mortal2001/ww9201\_cau\_ca\_tasae.htm

Construcción de la tabla dinámica de la hoja de cálculo EXCEL:

Sucesivamente elegir haciendo clic las siguientes opciones (en cursiva)

- 1. De la barra de herramientas: "*Datos"*
- *2.* En *"Informe de tablas y gráficos dinámicos":* 
	- ¿Dónde están los datos que desea analizar?: *"Rangos de consolidación mútiples"*
	- ¿Qué tipo de informe desea crear?: *"Tabla dinámica"*
	- Hacer clic en *"Siguiente"*
- *3.* ¿Cuántos campos de página desea?:"*Campos de página personalizados"*

Hacer clic en *"Siguiente"* 

- *4.* ¿Dónde están los rangos de hoja de cálculo que desea consolidar?
	- Con el cursor en "Rango", hacer clic en la hoja correspondiente a una Comunidad Autónoma, p.e. Andalucía y seleccionar los datos correspondientes a las causas y años, de hombres.
	- ¿Cuántos campos de página desea crear?: *2*  Campo 1: Escribir *Andalucía*  Campo 2 Escribir *Hombres*  Marcar*: Agregar*  Repetir el proceso en mujeres y una por una con todas las Comunidades Autónomas. Hacer clic en *"Siguiente"*
- 5. Hacer clic en *"Diseño"* y diseñar la tabla
	- Moviendo las etiquetas al lugar donde queremos situarlas
	- Haciendo doble clic en las etiquetas, poner los nombres de los campos: Causa, Sexo, Comunidad Autónoma y Año
	- Hacer clic en "*Aceptar"*

Con ello queda diseñada la tabla dinámica inicial

6. Correcciones por el cambio de CIE 10 a CIE 9 de 1999 a 2001: Multiplicamos por el factor de conversión de CIE 10 a CIE 9, las tasas de los años correspondientes de 1999 a 2001, creando para cada causa una nueva tabla dinámica que corresponde a las siguientes hojas del archivo.

7. Finalmente, a partir de estas hojas de causas, hemos elaborado una tabla dinámica definitiva y los gráficos dinámicos correspondientes por consolidaciones múltiples, siguiendo el mismo proceso metodológico que para la elaboración de la tabla dinámica inicial.

## **Resultados: Tablas dinámica y gráficos correspondientes**

## **Utilización de las tablas dinámicas**

En el fichero *92-01CCAA.T.Dinamicaxls.xls*, la tabla dinámica y el gráfico dinámico contienen 4 campos que corresponden a las Causas, al Sexo, a la Comunidad Autónoma y a la serie de Años. Estos campos son interactivos de tal manera que podemos modificarlos fácilmente, mostrando u ocultando sus elementos. Cada uno de los campos tiene para ello flechas que al hacer clic, muestran una lista desplegable de la que se pueden seleccionar los elementos disponibles.

## **Forma de utilizar los campos de tabla**

Haga clic sobre la flecha correspondiente a un campo. Se desplegará la serie de elementos disponibles. Elija uno en el caso de los campos de "Sexo" y "Causa". En los campos de "Comunidad Autónoma" y de "Años", se pueden seleccionar u ocultar varios elementos simultáneamente. Una vez seleccionada la opción, pulse aceptar y se mostrará la tabla y el gráfico correspondiente.

El tipo gráfico también puede ser modificado. Hemos elegido el que muestra la totalidad de los datos de la forma menos abigarrada posible, que son los tridimensionales de áreas o líneas pero al hacer selecciones con menos elementos se pueden utilizar tipos de gráficos más demostrativos numéricamente, como son los bidimensionales de líneas, columnas o barras.

## **Forma de cambiar el tipo de gráfico**

Sobre el gráfico se sitúa la barra de herramientas. En ella, haga clic en "Gráfico", después en "Tipo de gráfico". Finalmente haga clic en el tipo de gráfico elegido y después en "Aceptar".

#### **Anexo 1**

#### **Lista de correspondencias de Causas de muerte entre CIE-10 y CIE-9 del Centro Nacional de Epidemiología.**

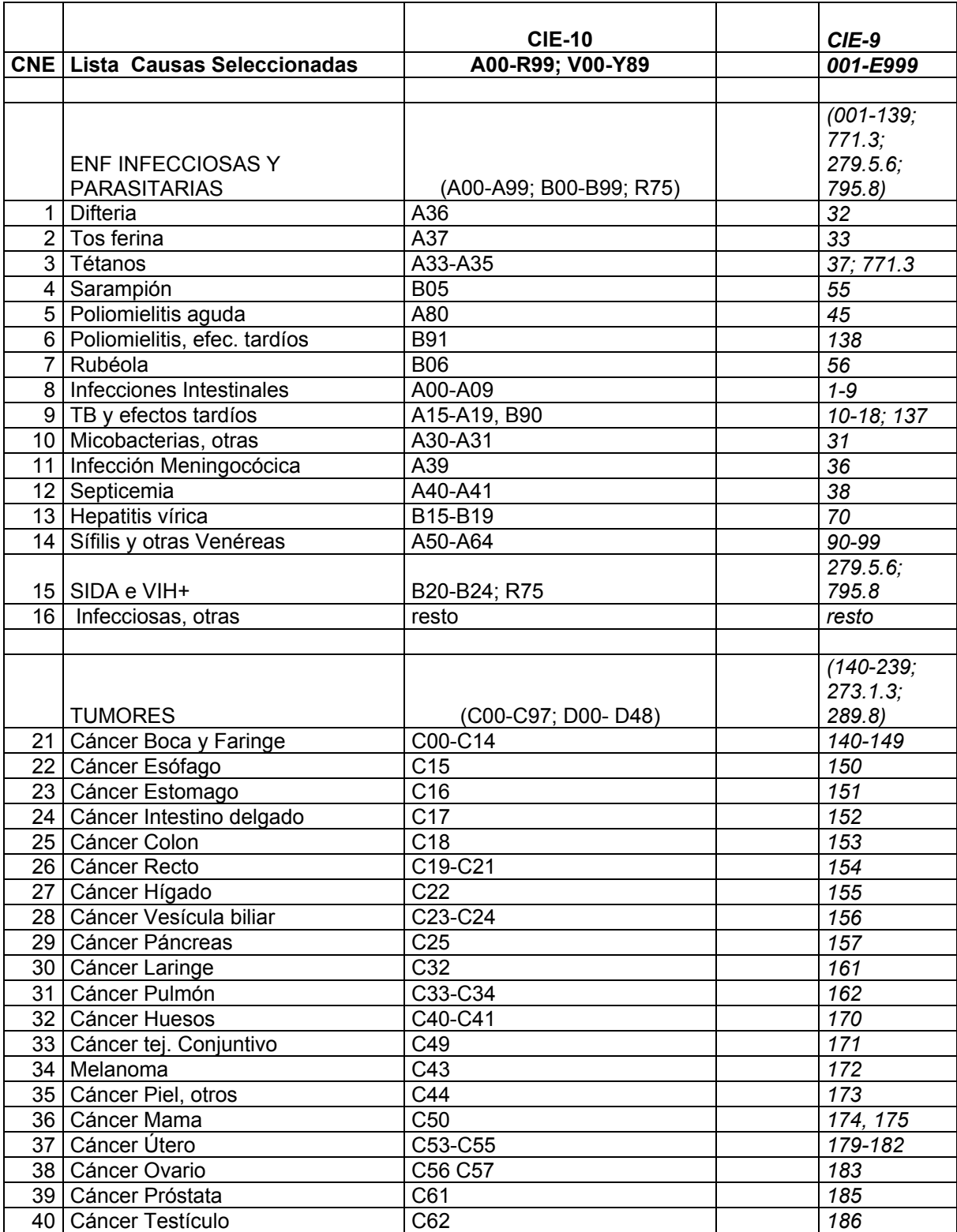

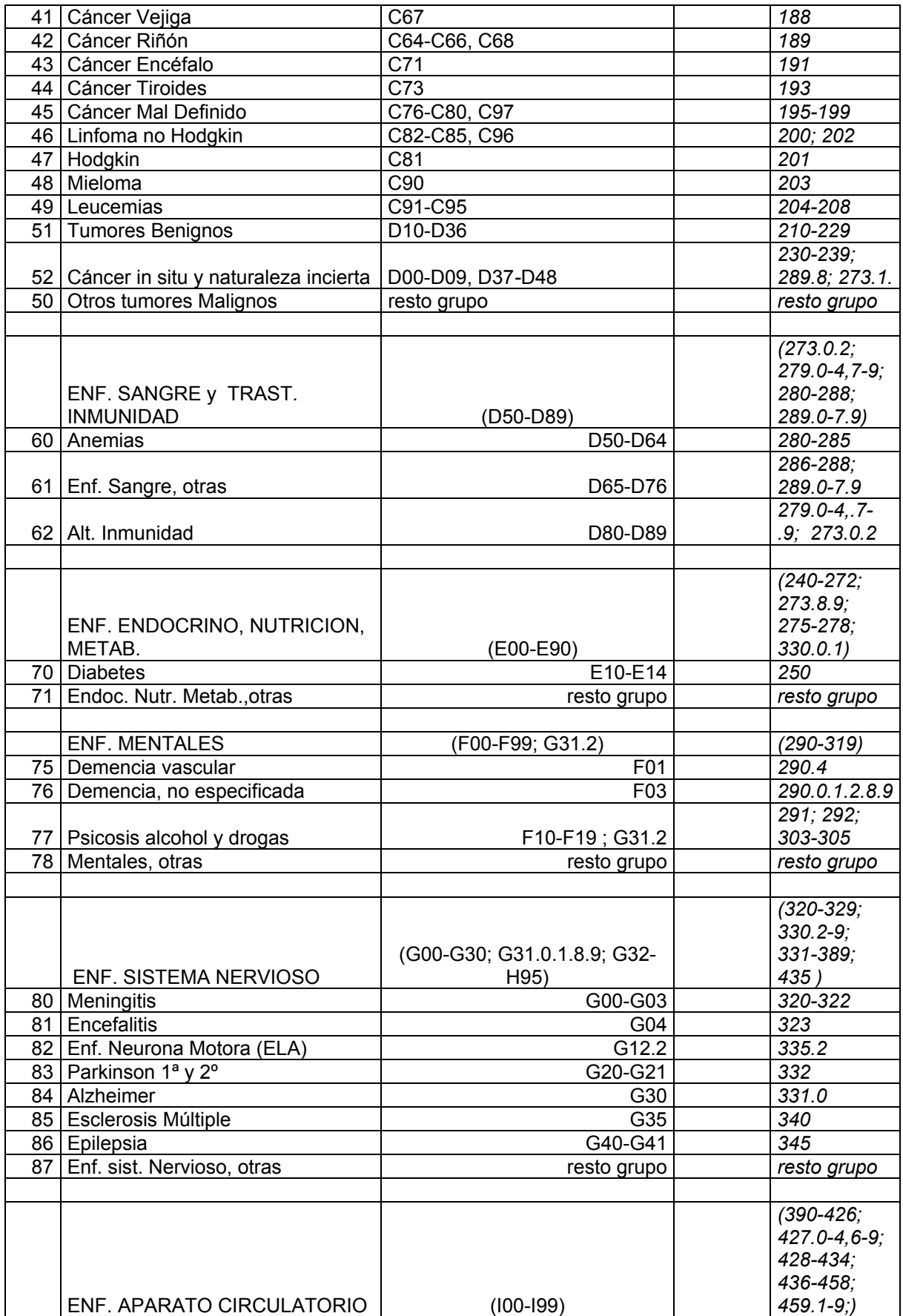

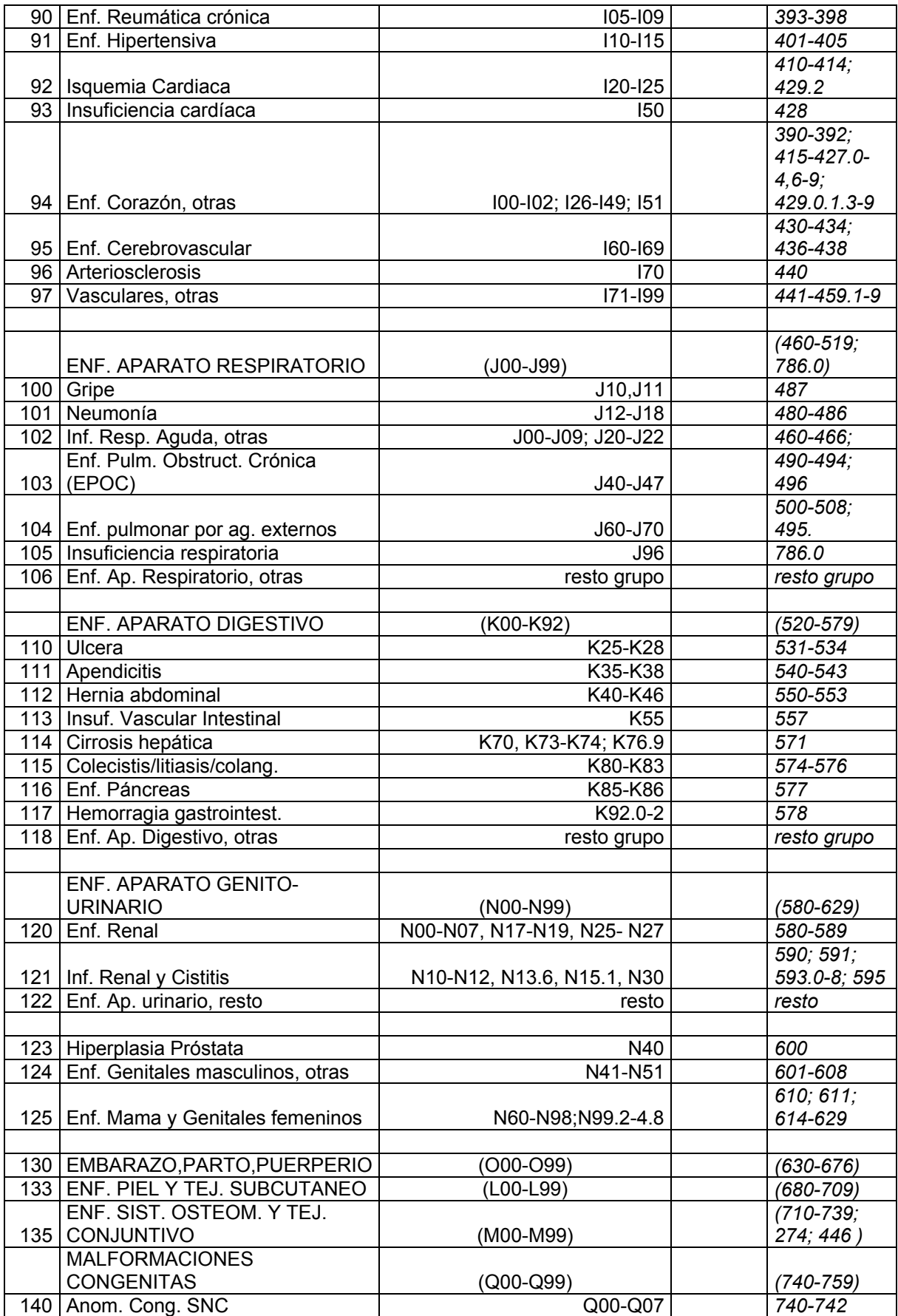

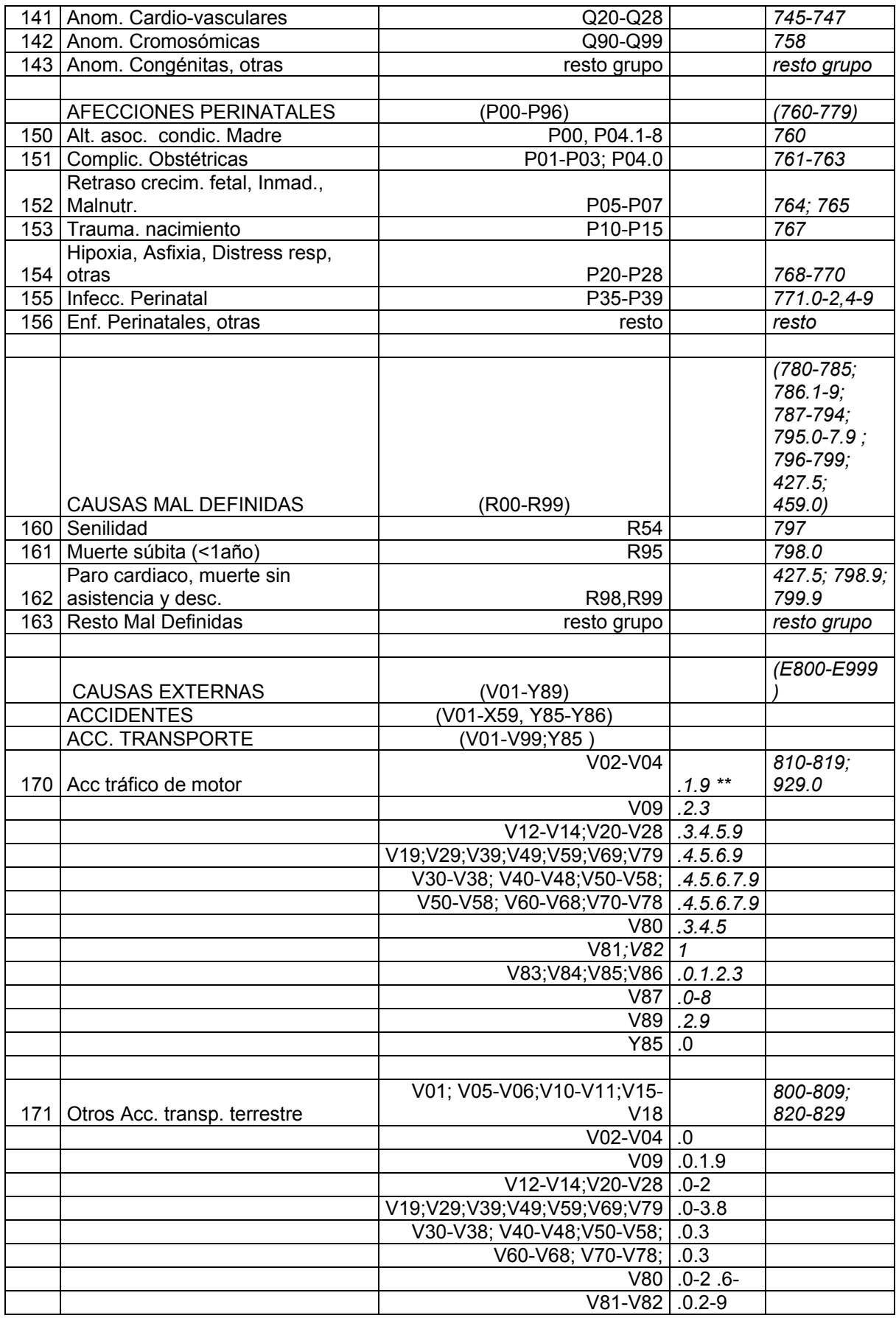

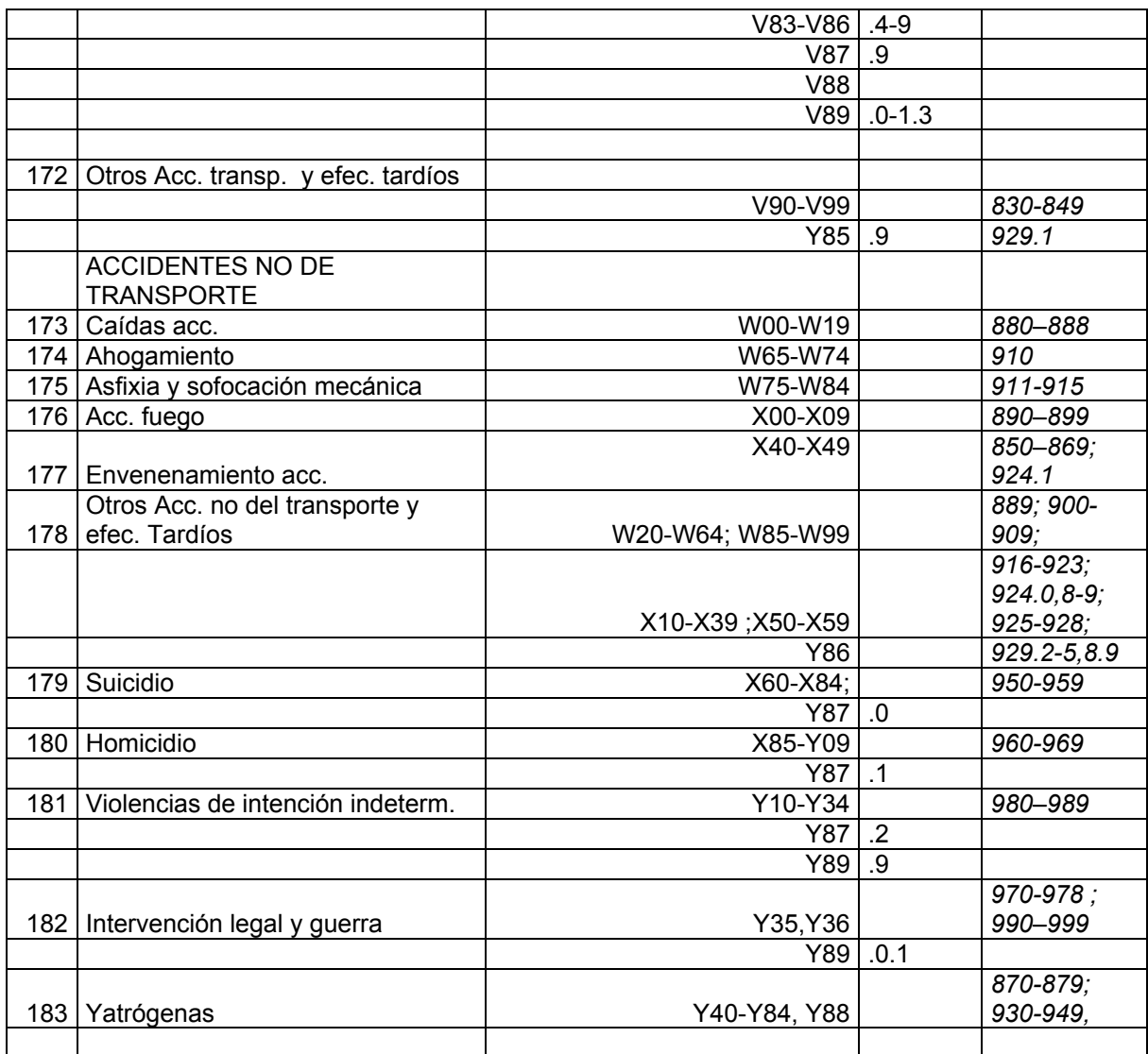

\*\*\* En Causa Externas, cuarto dígito que aplica a todas las rúbricas de la misma fila de la columna izquierda

**Fuente**: Centro Nacional de Epidemiología. Instituto de Salud Carlos III [http:193.146.50.130/htdocs/mortal/mortal2001/ww9201\_cau\_ca\_tasae.htm]

# **Anexo 2**

## **Causas de muerte de las listas INE y de Murcia no incluidas en las tablas dinámicas**

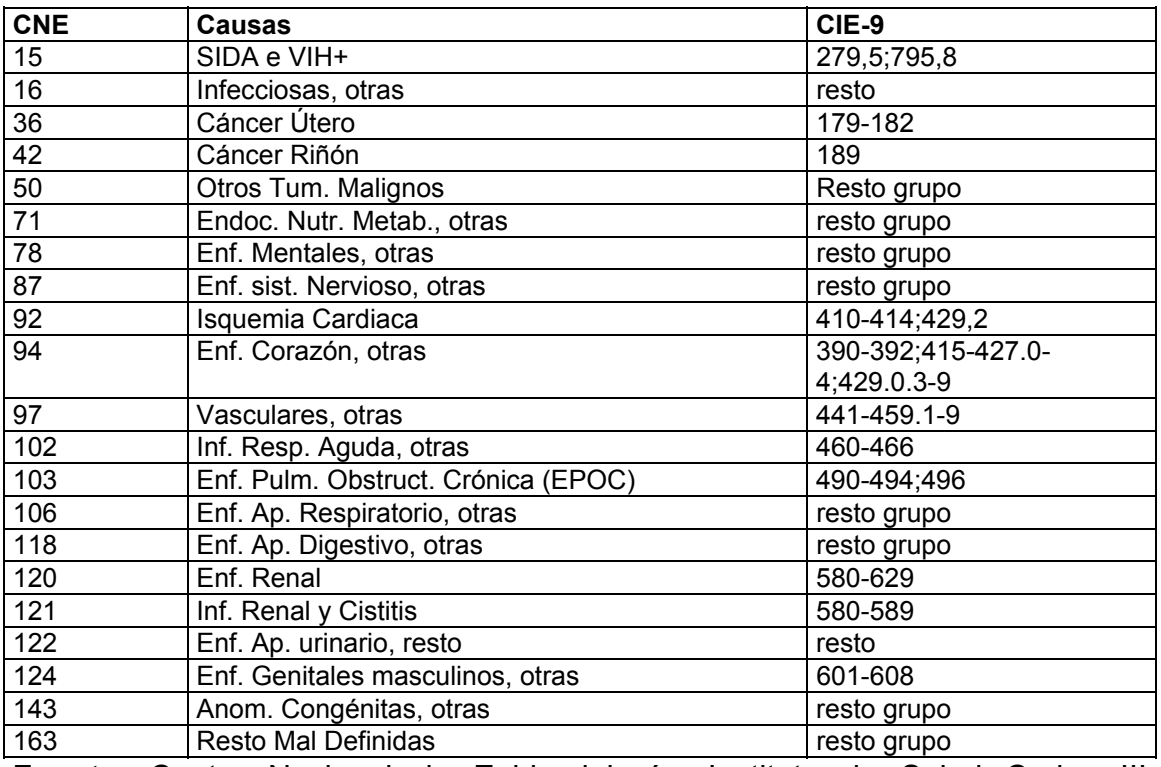

**Fuente**: Centro Nacional de Epidemiología. Instituto de Salud Carlos III [http:193.146.50.130/htdocs/mortal/mortal2001/ww9201\_cau\_ca\_tasae.htm]

## **Bibliografía**

1. Tasas ajustadas de mortalidad de causas específicas por sexo y Comunidad Autónoma, de 1992 a 2001. Centro Nacional de Epidemiología. Instituto de Salud Carlos III [Consulta, Septiembre 2005] http:193.146.50.130/htdocs/mortal/mortal2001/ww9201\_cau\_ca\_tasae.htm

2. Cirera L, Rodríguez-Barranco M, Madrigal E, Carrillo J, Hasiak A, Becker R, Tobías A, Navarro C, del grupo COMPARA. Correspondencias CIE-10 a CIE-9 en las listas de causas de muerte del Instituto Nacional de Estadística y de Murcia. Rev Esp Salud Publ 2006; 80(2):157-175

3. Schwartz D. Méthodes stadistiques a l'usage des médicins et des biologistes. Troisième édition. Paris : Ernest Flammarion Medicine-Sciences; 1963 p. 208- 223, 296.

4. Tuomilehto J, Geboers J, Salonen JT, Nissinen A, Kuulasmaa K, Puska P. Decline in cardiovascular mortality in North Karelia and other parts of Finland. *Br Med J* 1986;293:1069.